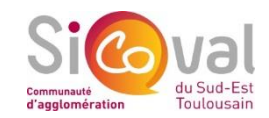

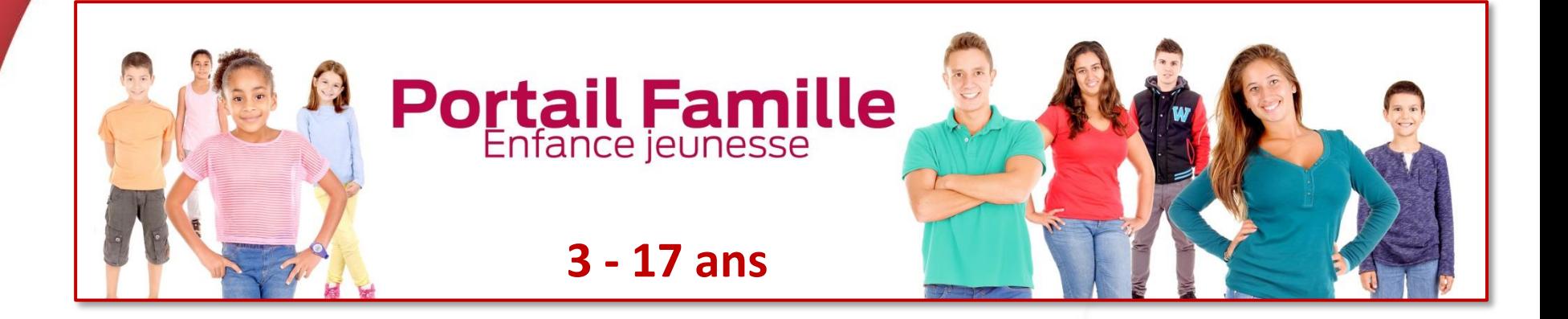

### **tutoriel**

# **Comment réserver une prestation ?**

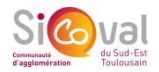

#### **Comment réserver une prestation ?**

#### **Depuis votre compte**

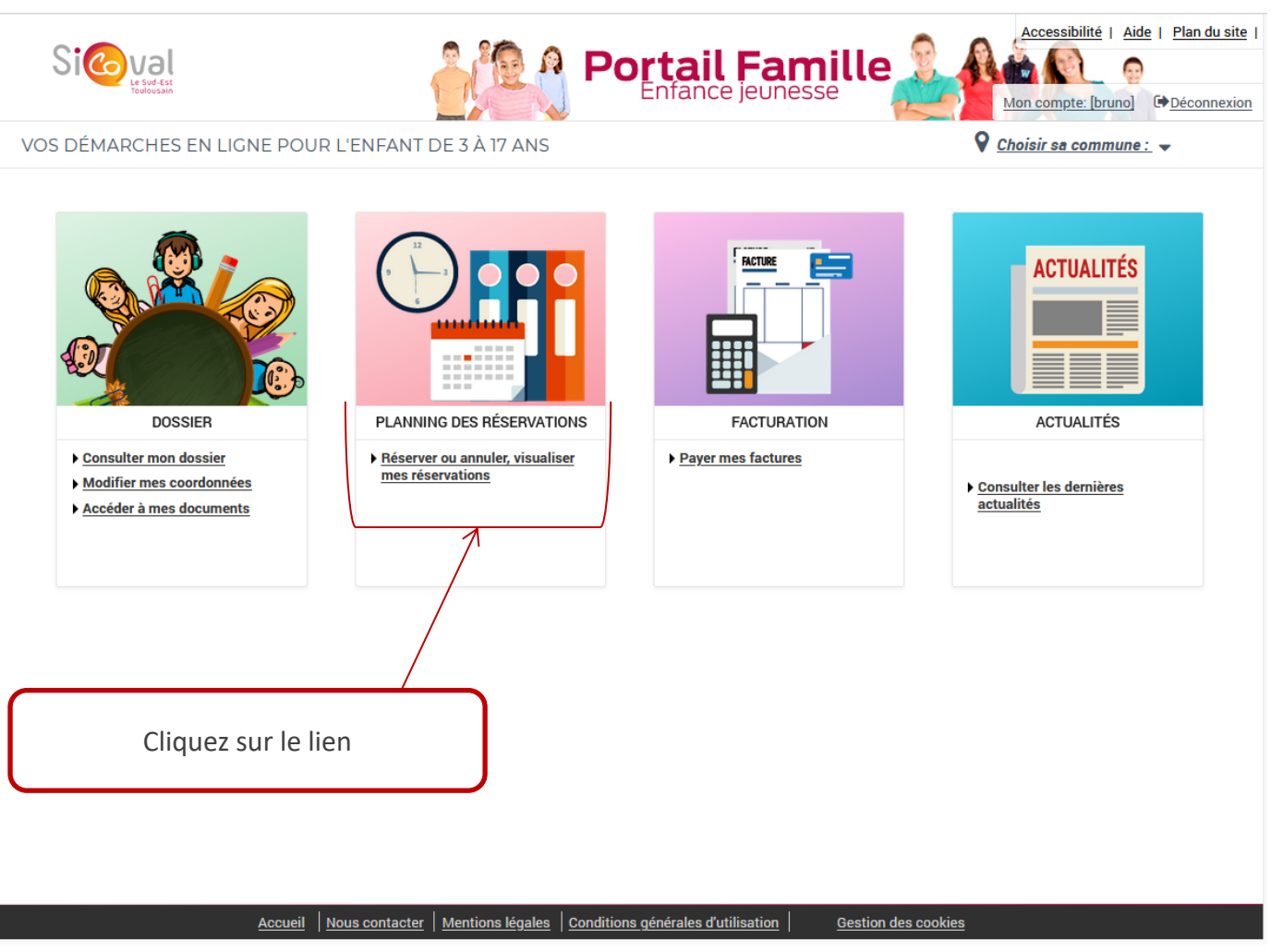

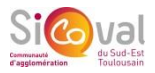

**Comment réserver une prestation ?**

**Prérequis**

- Un Dossier Administratif Préalable doit avoir été enregistré par nos services
- Votre enfant doit avoir été inscrit à la période par nos services
- Etre dans la période de réservation selon le calendrier d'ouverture des ALSH

### **Etape 1/4**

### Cliquez sur « Modifier » pour effectuer des réservations

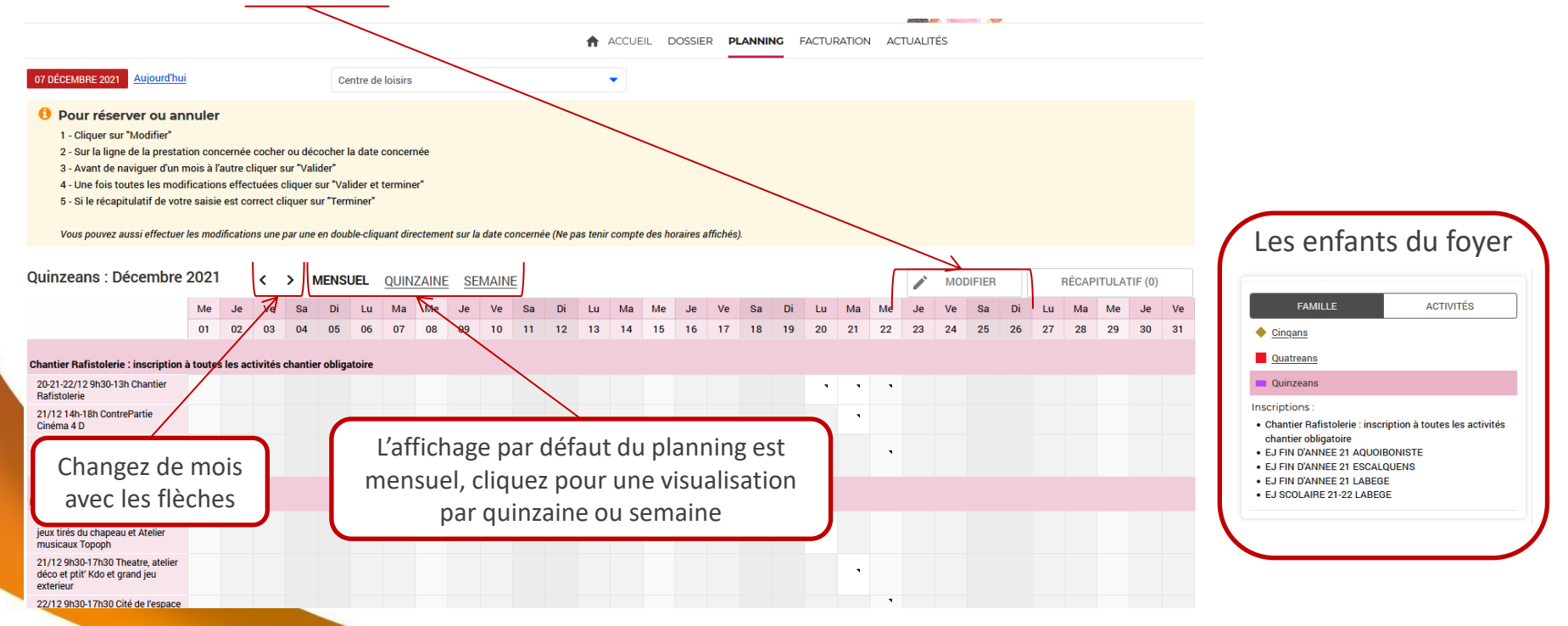

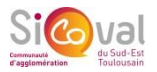

#### **Comment réserver une prestation ?**

#### **Etape 2/4**

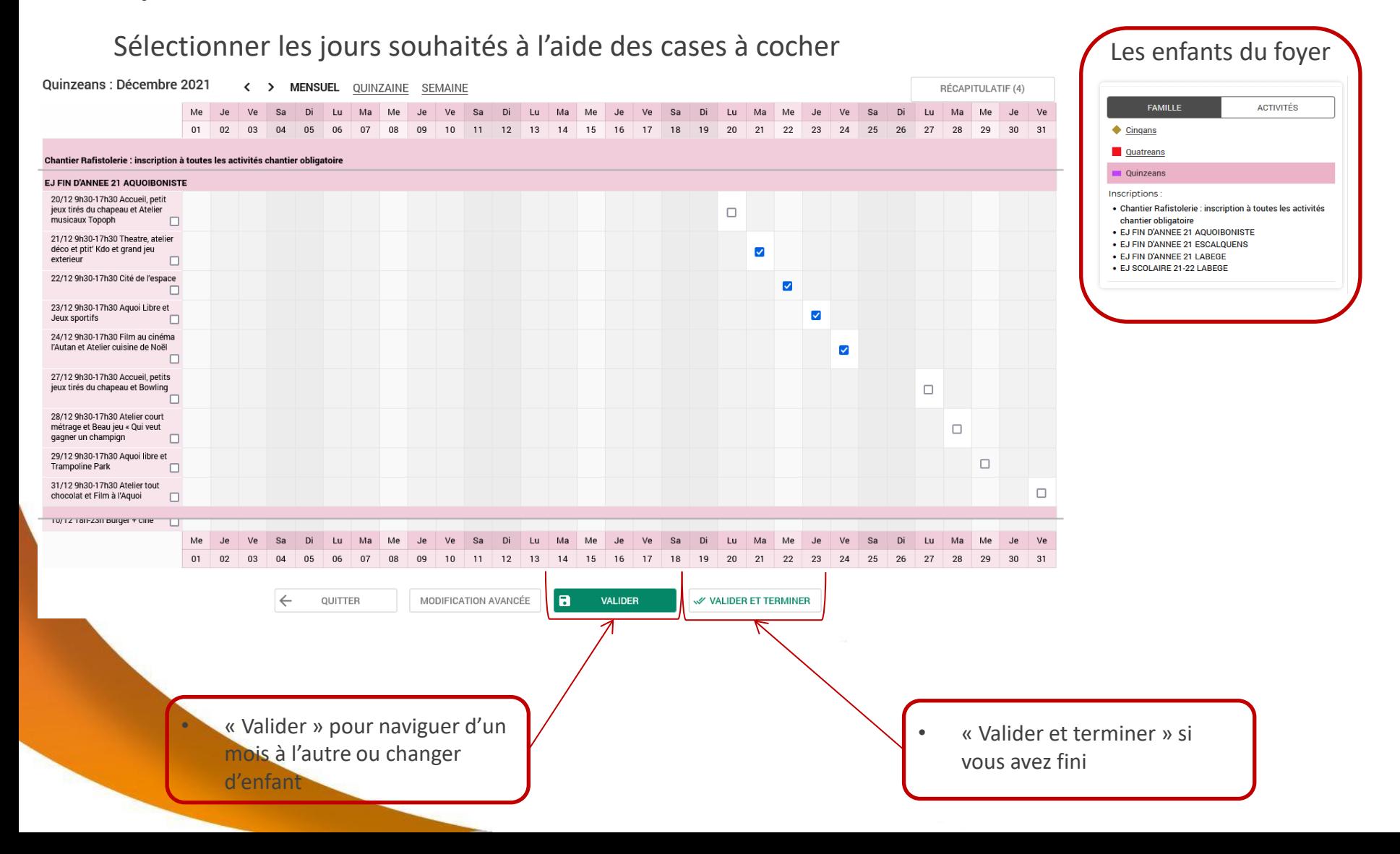

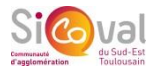

k one

à l'unité

**a Tunité** 

à Tunité

 $\sim$ 

**FAMILLE** 

chantier obligatoire • EJ FIN D'ANNEE 21 AQUOIBONISTE . E.I FIN D'ANNEE 21 ESCALOUENS

. F.I. FIN D'ANNEE 21 LABEGE • EJ SCOLAIRE 21-22 LABEGE

· Chantier Rafistolerie : inscription à toutes les activités

 $\triangle$  Cinqans

**Ouatreans**  $\blacksquare$  Ouinzeans Inscriptions

 $\blacktriangleright$  MODIFIER

RÉCAPITULATIF (0)

**ACTIVITÉS** 

**TOUT SUPPRIMER** 

 $\leftarrow$ RETOUR

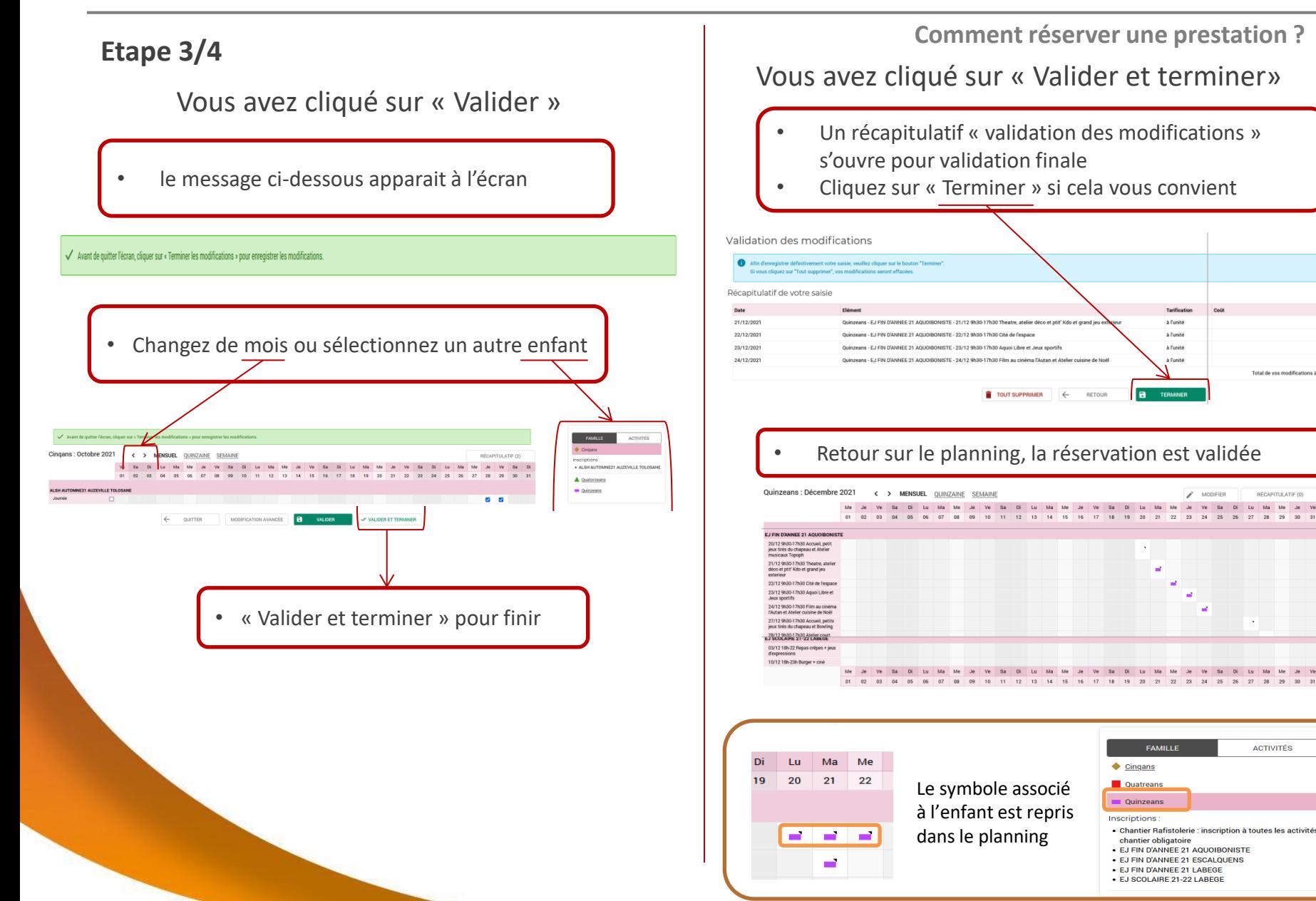

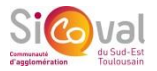

**Comment réserver une prestation ?**

### **Etape 4/4**

Un mail « Récapitulatif des réservations/annulations » est envoyé à l'adresse associée à votre compte

Bonjour Monsieur TEST Bruno,

Vous trouverez ci-dessous la liste des réservations/annulations que vous avez effectuées sur Internet :

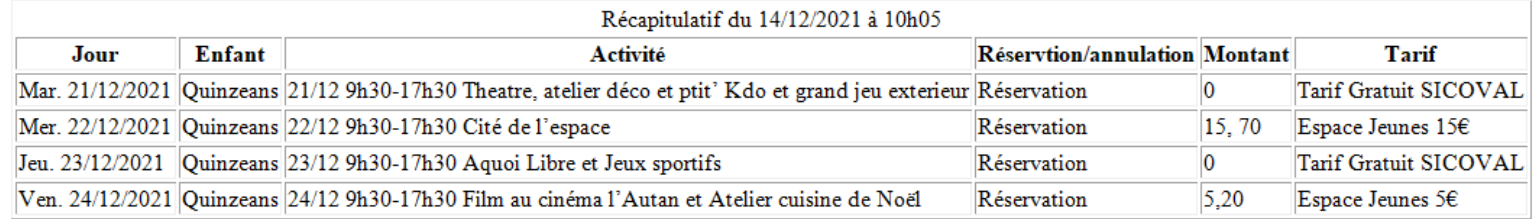

Cordialement, Votre Portail famille enfance/jeunesse

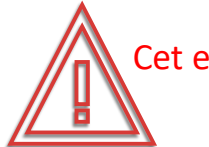

Cet email peut être considéré comme un spam par votre messagerie ! L'expéditeur du mail est : nepasrepondre@sicoval.fr